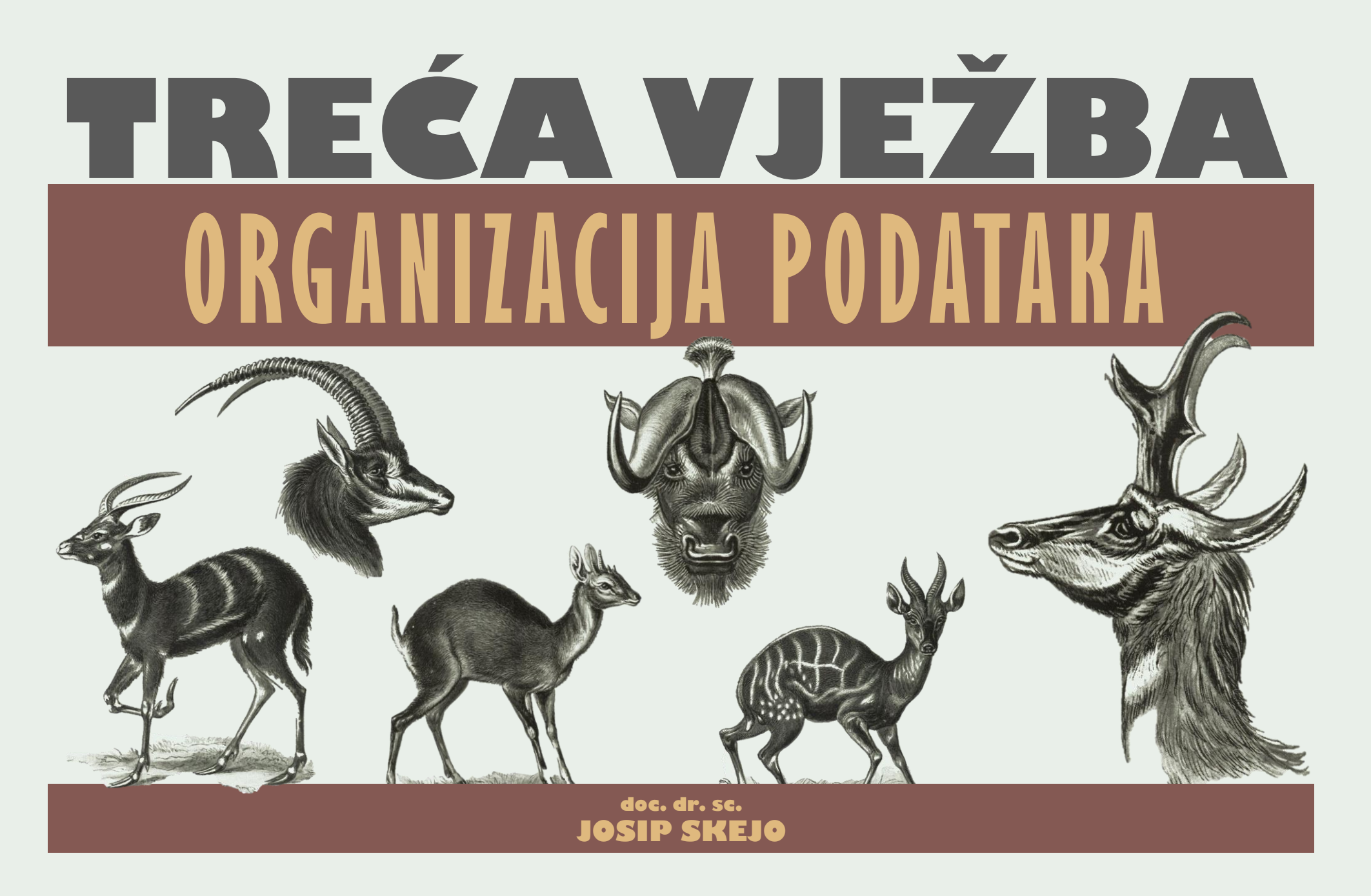

TREĆA VJEŽBA - ORGANIZACIJA PODATAKA, SLIKA 1./20

EVOLUCIJA-PRAKTIKUM ZA STUDENTE TREĆE GODINE | JOSIP SKEJO

# **SADRŽAJ PITANJE, LITERATURA, OZNAČAVANJE**

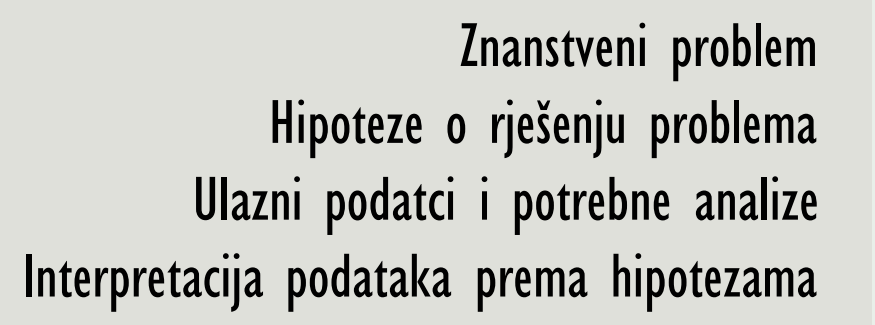

zapis stabla u programski čitak format crtanje stabla iz programski čitkog formata

> pretraživanje (mrežne) literature organizacija tablice za daljnje analize

**Z N A N S T V E N O P I TA N J E**

**N E W I C K O V F O R M AT**

**L I T E R AT U R A I O R G A N I Z A C I J A**

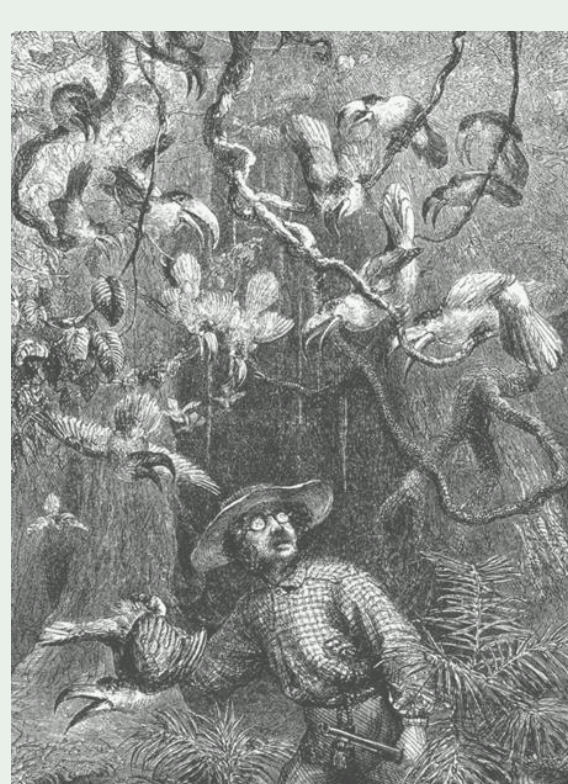

### **ZNANSTVENI PROBLEM ZNANSTVENO PITANIE OD INTERES**

**Što želim saznati (o nekoj skupini), tj. koje je pitanje? Koja je početna hipoteza, tj. potencijalni odgovor? Koju skupinu organizama želim proučavati? Koji su ulazni podatci potrebni za testirati hipotezu?**

#### **EVOLUCIJSKA ZNANSTVENA PITANJA**

- **Rekonstrukcija prošlosti za neku skupinu**  (npr. evolucija gena, genoma, vrsta, redova)
- **Rekonstrukcija prošlosti za neko svojstvo**  (npr. evoluciju proteina, morfološkog ili ekološkog svojstva)
- **Koevolucija i konvergentna evolucija skupina i svojstava**
- **Rekonstrukcija areala i selektivnih pritisaka u prošlosti**

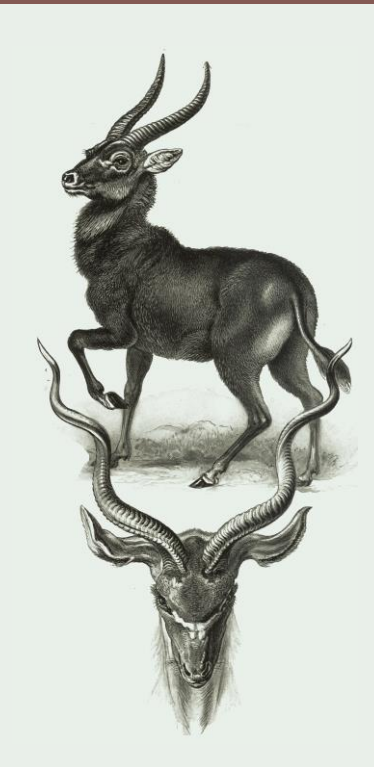

### **JE LI PRAVILNO VERTEBRATA ILI CRANIATA? KRALJEŽNJACI ILI LUBANJCI?**

**Što želim saznati:** *Je li evolucijski pravilnije reći Vertebrata ili Craniata* **Koja je početna hipoteza:** *Ako predak ima samo lubanju – Craniata* **Koju skupinu:** *Sve koji se tradicionalno svrstavaju u Vertebrata i Craniata* **Koji su ulazni podatci:** *Razriješeno stablo i prisutstvo/odsutstvo lubanje*

#### **ZNANSTVENA PITANJA TREĆEG (I ČETVRTOG) PRAKTIKUMA**

▪ **Rekonstrukcija prošlosti KRALJEŽNJAKA ILI LUBANJACA**

(evolucija svih razreda)

▪ **Rekonstrukcija prošlosti KRALJEŽNICE I LUBANJE** (prisutstvo/odsutstvo na svakom čvoru)

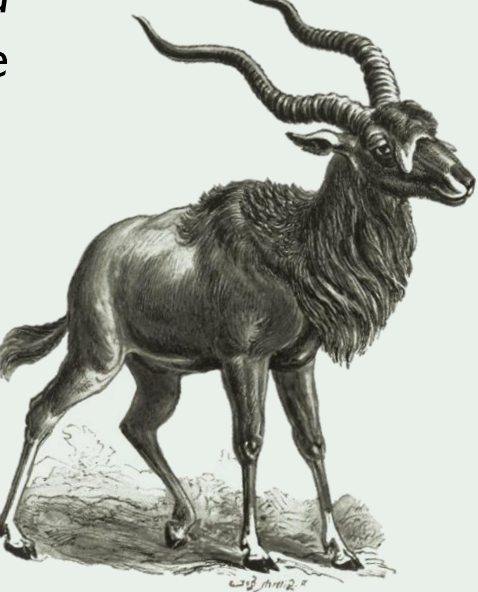

### **LITERATURA PRETRAŽIVANJE ZNANSTVENIH IZVORA**

#### **Neke stvari na koje treba obratiti pažnju:**

#### Koliko je široka ili uska tematika časopisa?

- časopise uske tematike teže je razumjeti, ali često donose više detalja
- časopisi šire tematike su često i za širu publiku

#### Je li časopis indeksiran u bazama Web of Science i Scopus i koliki mu je impact factor (IF)?

- ako jest znači da prolazi strogu recenziju
- nažalost, ako jest često se objava rada plaća

#### Tko su autori rada i što im inače opus uključuje?

- opus autora od interesa lako se provjeri na bazama **Google Scholar**, Scopus, Web of Science
- znanstvenici danas imaju ResearchGate profile pa možete pratiti njihov rad u stvarnom vremenu

![](_page_4_Picture_13.jpeg)

![](_page_4_Picture_14.jpeg)

### **PRIMJER ZNANSTVENOG PROBLEMA JE LI NEŠTO NASTALO VIŠE PUTA?**

![](_page_5_Figure_1.jpeg)

![](_page_5_Figure_2.jpeg)

![](_page_5_Figure_3.jpeg)

![](_page_5_Figure_4.jpeg)

#### **SKUP ANALIZA** Kladogrami, filogrami, Mreže haplotipova, Kladističke analize, Filogenetičke analize, Komparativna morfologija, Analiza principalnih komponenti

Matrice udaljenosti, Položaji gena i mutacije

 $\blacksquare$ 

Rekonstrukcija pretka

# Zadatak I.

**a) Postavi znanstveno pitanje o evoluciji nekog svojstva po želji. b) Navedi jednu ili više hipoteza koje bi objasnile evoluciju svojstva. c) Raspravi u najviše dvije rečenice kako bi testirala navedenu hipotezu, tj. koji su ti (ulazni) podatci potrebni i koja analiza.**

# **NEWICKOV ZAPIS DENDROGRAM U OBLIKU TEKSTA**

Newickov zapis je programski čitak/čitljiv dendrogram.

#### **Zagrada predstavlja čvor.**

Najprije zapisujemo sestrinske vanjske grane, a potom dalje.

Na kraju stavimo točku-zarez (;) i provjerimo zapis na stranici "Visualise NewickTree" dostupnoj na linku http://etetoolkit.org/treeview/

![](_page_7_Figure_5.jpeg)

# **MOŽE SADRŽAVATI OZNAKE ČVOROVA NEWICKOV ZAPIS**

**OZNAKA ČVORA** piše se iza zagrade koja označava čvor. Može se i ne mora pisati u uglatu zagradu **"[]";** . Oznake mogu biti statističke podržanosti, divergencije isl.

![](_page_8_Figure_2.jpeg)

![](_page_8_Figure_3.jpeg)

**DULJINA GRANE** piše se iza grane tako da se iza naziva doda dvotočka ":" i navede duljina grane, najčešće u decimalnom zapisu.

### **U NEWICKOVOM FORMATU PRIPREMA SETA STABALA**

#### **MOGUĆE TOPOLOGIJE ČIJI ISHOD ŽELIMO PROVJERITI SU**

#### **1) PREMA TOME TKO MOŽE BITI BAZALNA SKUPINA, TRI SU MOGUĆE TOPOLOGIJE**

**1.1.)** Sljepulje kao bazalna skupina = (sljepulje,(paklare,**ostali**));

**1.2.)** Tritomija u bazi stabla kralježnjaka = (sljepulje,paklare,**ostali**);

**1.3.)** Sljepulje+paklare kao bazalna skupina = ((sljepulje,paklare),**ostali**);

Gdje su **ostali** = (hrkavičnjače,(zrakoperke,2)) **ili** ((prečnouste,cjeloglavke),(zrakoperke,2));

#### **2) PREMA TOME TKO MOŽE BITI SESTRINSKI ČETVERONOŠCIMA, DVIJE SU MOGUĆE TOPOLOGIJE**

**2.1.)** Dvodihalice sestrinske tetrapodima = (latimerije,(dvodihalice,**tetrapodi**)); **2.2.)** Resoperke sestrinske tetrapodima = (dvodihalice, (latimerije, **tetrapodi**));

Gdje su **tetrapodi** = (vodozemci,(gmazovi,sisavci)) **ili** (vodozemci,(sisavci,(ljuskaši,(krokodili,ptice,kornjače))));

### **VIŠE MOGUĆIH STABALA U NEWICKU KRALJEŽNJACI ILI LUBANJCI**

![](_page_10_Picture_132.jpeg)

# Zadatak 2.

**1 ) D e n d ro g ra m e z ap i š i u N e w i c k o vo m fo r m at u i 2 ) P r i lo ž e n i N e w i c k o v fo r m at p rav i l n o n a c rt a j u o bl i ku d e n d ro g ra m a.**

![](_page_11_Figure_2.jpeg)

### **PRIPREMA TABLICE U Microsoft Excelu ili Libre Officeu**

Tablica će za početak biti veličine 7 stupaca i 12 redaka. **Redci** označavaju **skupine kralježnjaka**. U **prvi stupac** upisat ćemo hrvatske nazive svih skupina kralježnjaka, u **drugi** latinske, u **treći** broj vrsta, **četvrti** stanište, u **peti** je li lubanja prisutna ili odsutna, a u **šesti** je li kralježnica prisutna ili odsutna. Na kraju, u **sedmi** stupac možemo pisati reference iz kojih smo izvadili podatke.

![](_page_12_Figure_2.jpeg)

### PRIMJER TABLICE **SVOJSTVA, STANIŠTE I LITERATURA**

![](_page_13_Picture_113.jpeg)

### **NUMERIČKO KODIRANJE ZAMJENA RIJEČI S BROJEVIMA**

Numeričko kodiranje svojstava u matricu svojstava i stanja je pretvaranje riječi iz tablice podataka u brojeve koji su čitljivi programu, odnosno s kojima se može raditi kladistička analiza.

Primjerice, kada odsutnost **LEGENDA** kodiramo nulom, a prisutnost jedinicom, takvo svojstvo i kodiranje zove se binarno.

![](_page_14_Picture_3.jpeg)

#### **MATRICA SVOJSTAVA I STANJA**

![](_page_14_Picture_162.jpeg)

# Zadatak B.

**I**ščitavajući označeni kladogram ispuni priloženu matricu svojstava i stanja pripadajućim brojevima stanja, u ovom slučaju "O"ili "1".

![](_page_15_Figure_2.jpeg)

### **SAMOSTALNI ZADATAK Za sljedeći put u matricu dodaj tri svojstva**

Dodaj tri svojstva i zapiši najprije njihova stanja u tablicu lubanjaca/kralježnjaka (metadata), a potom ih numerički kodiraj u matrici svojstava i stanja. Ne zaboravi bilježiti reference iz kojih izvačiš podatke. Svojstva su potrebna za kladističku analizu (slj vježba).

> *Ugravirani mamut na ploči od mamutovače. Maljta, Bajkal, Sibir, gornji paleolitik.*

# **MATRICA SEKVENCI SVOJSTVOJE LOKUS, A STANJA A, G, T, C, -**

Najčešće se sekvence organiziraju **tekstualno**, u Notepadu, MicrosoftWord, Libre Office ili MicrosoftExcel dokimentu.

Kao što je u klasičnoj kladističkoj matrici važno da svaki redak ima jedinstveno ime, tako je u molekularnoj filogenetici važno da **svaka sekvenca** ima **jedinstven kod (broj)**. Dogodit će se da sekvence različitih jedinki budu identične, stoga je važno da se zna iz kojih jedinki ta DNA dolazi.

Prije analize sekvence je potrebno **sravniti** ili **poravnati** (eng. *allignment*) kako bi **se homologni lokusi** nalazili jedan iznad drugog, odnosno da bi se usporedile **apomorfije**.

#### **>CAR325-11|Panthera tigris|atp6**  TTNACTACCCCAACAATAATAGGACTGCCTGTTGTNGTGTTAATCGTTATGTTCC CCAGCATTCTATTCCCCTCACCTAACCGACTAATTAATAACCGCCTAGTCTCACTC **NCBI KOD JEDINKE IME (POD)VRSTE NAZIV GENA SEKVENCA**

**CGACAATGATTAGTA** 

#### **>CAR326-11|Panthera tigris|atp6**

TTCACTACCCCAACAATAATAGGACTGCCTGTCGTCGTGTTAATCAGTTTGTTCC CCAGCATTCTATTCCCCTCACCCAACCGACTAATTANTAACCGCCTAGTCTCACT **CCAACAATGATTGGTA** 

#### **>CYTC3092-12|Panthera tigris amoyensis|atp6**

ATTCACCTCTTTCACTACCCCAACAATAATAGGATTGCCTGTTGTCGTATTAAT TATTATGTTCCCCAGCATTCTAGTCCCCTCACCTAACCGACTAATTAATAACCGTT TAGTCTCACTTCGACAGTGATTAGTACAACTAACATCAAAACA

### **PODSJETIMO SE I PONOVIMO STO TREB**

![](_page_18_Picture_93.jpeg)

■ kako dodati oznake u newickov format

#### **ZA DALJE T R E B A**

- **·** dodati tri svojstva i kodirati im pripadajuća stanja u matricu kralježnjaka
- **·** skinuti program za evolucijske analize (Mesquite) na svoje računalo **https://www.mesquiteproject.org**

# Kraj treće vježbe

Ernst Haeckel, Riesenbambus von Ceylon. Fahrt auf dem Schwarzen Fluß Kalu Ganga, 19 x 28 cm, litografija iz 1881.